#### Teaching at the University of Iceland Web-tools: UGLA and Canvas

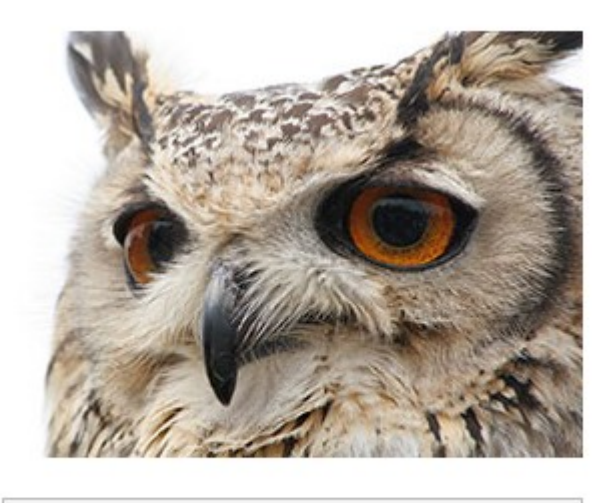

**A** Login

Alexander Krikun *04.06.2024, Nordita Teaching Masterclass*

# Starting up with Webmail

- Webmail at outlook.hi.is
- Setup forwarding:
	- Settings (cog on top-right)
	- View all Outlook settings
	- Mail →Forwarding
	- There is quite some spam, but pay attention to mails from profvon@hi.is

# Starting up with Ugla

- Ugla (UI's intranet) at ugla.hi.is
- Change language at top right (flag in a circle)
- My Ugla  $\rightarrow$  Settings  $\rightarrow$  About me
	- Here you change picture and contact info

## Official timetable in Ugla

- Is released in
	- first half July for Fall term,
	- middle of December for Spring term
- Check at
	- $-$  My Ugla  $\rightarrow$  My timetable  $\rightarrow$  and scroll-scroll throough weeks.
	- There will be all lecture timings and, later, exams

# Official syllabus in Ugla

- Remember to update it and finilize everything **before or within 1-2 weeks after the start** of the course
- The courses start:
	- 21<sup>st</sup> August for Fall term
	- 8<sup>th</sup> January for Srping term

### Syllabus and requirements

- My Ugla  $\rightarrow$  My courses  $\rightarrow$ 
	- Click Name of the course
	- In right panel see Opertations Teacher, All operations
	- In Course information find Update course description, Learning Outcomes and Final examination and assessement

# Final exam and grading criteria

- Make sure the type and criteria of the final exam and criteria of grading are set **before the course starts**
- In "Final examination and assessement"
- The examination happens:
	- 27 Nov 11 Dec for Fall term (makeup: 3-6 January)
	- 22 Apr 8 May for Spring term (makeup: first week of June)

### Important dates through the term

- Midterm exams: at the  $7-8<sup>th</sup>$  week of the course
- Student vacations (check schedule in UGLA)
- Arrangements for final exams made and adjusted (one month before the exams).
- Check e-mail from "profvon@hi.is"!

# Official student polls (K2)

- Ugla  $\rightarrow$  Systems and Tools  $\rightarrow$  In Evaluations and elections, K2  $\rightarrow$  Surveys
- Useful in case you will refer to the poll results formally

#### Student feedback

- My Ugla  $\rightarrow$  My courses  $\rightarrow$  Evaluation of Instruction
- And hope for the best...

# Adding a TA

- In order to add a TA to your course go to
	- $-$  My courses  $\rightarrow$  \$your course\$  $\rightarrow$  In Operations teacher (right column), All operations  $\rightarrow$  In Users and groups

Choose group "kennari" (teachers)  $\rightarrow$  Register teacher  $\rightarrow$  Add user (username without @hi.is) as "Aðstoðarkennari" (TA).

Canvas

This course will be taught in Canvas.

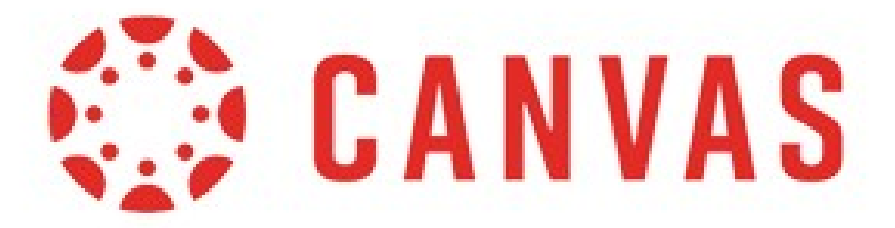

Stofna námskeið í Canvas

# First thing: change language

- Canvas is in [https://haskoliislands.instructure.com](https://haskoliislands.instructure.com/)
- On the left "Reikningur" (Account)  $\rightarrow$  "Stillingar" (Settings)  $\rightarrow$ On the right "Breyta stillingum" (Change settings)  $\rightarrow$  In the middle "Tungmál" (Language)
- Save changes "Uppfaers stillingar", then reload

# Front page

- Create and publish front page of the course.
	- Reference to Ugla
	- Main literature
	- Permanent Zoom link
	- Calendar
	- Whatever else

## People

- Check who are your students in People
	- Also see that your TA is registered, has access.
	- Note who are Masters and who are Bachelors
	- Note who is active (spends time in Cnavas) and who is a ghost

### Modules

- Arrange materials in Modules
	- Lecture notes
	- Recordings
	- Extra materials
	- i.e. solutions to exams
	- You can make modules visible/invisible

#### Homeworks

- Register homeworks in Assignments
	- Include due date
	- Set the form of submission (on paper or online)
	- Check whether it counts towards final grade

#### Announcements

• Use Announcements to send messages to students (prefer this to mails)

#### Calendar

- Use Calendar in Canvas to add lectures and lecture content
	- This is independent from Ugla calendar
	- But can be nicely imported to i.e. Google Calendar
	- And generates automatic Syllabus

## Final grades

- You can register running grades and evaluate the final in Grades
	- For miscalaneous grades (i.e. summary of homeworks) create the corresponding Assignment
- You can then export them to Ugla (where it is official) or use directly "Assign final grades" in "Assessment and teaching evaluation" in Ugla course page.

### **Summary**

- Ugla is official and has reliable data
- Canvas is useful and tunable
- Canvas is the main working place
- Canvas is better then mail for interacting with whole group of students